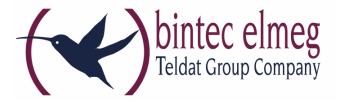

**Read Me System Software 9.1.7 Patch 3 Rxxx2/RTxxx2**

# **Deutsch 1.1 Änderungen**

**Folgende Änderungen sind in System Software 9.1.7 Patch 3 eingeführt worden:**

# **1.1.1 Telefonie - Rufnummernübermittlung erweitert**

Ab System Software 9.1.7 Patch 3 wurden die Möglichkeiten der Rufnummernübermittlung und -umsetzung erweitert.

# **1.2 Fehlerkorrekturen**

**Folgende Fehler sind in System Software 9.1.7 Patch 3 korrigiert worden:**

# **1.2.1 Erste Schritte - Falsche Eingabe möglich**

### **(ID 18594)**

Bei der Grundkonfiguration des Geräts über den Assistenten "Erste Scrhitte" war es möglich, eine unpassende Gateway-IP-Adresse einzugeben. Die Eingabe wurde nicht überprüft, und es kam zu keiner Fehlermeldung.

# **1.2.2 Assistent VoIP PBX im LAN fehlerhaft**

### **(ID 18542, ID 18553)**

Wenn im Menü **ASSISTENTEN** ➜ **VOIP PBX IM LAN** ➜ **VOIP PBX IM LAN** ➜ **NEU** die Felder **WAN-SCHNITTSTELLE FÜR VOIP-PRIORISIERUNG** = en1-4, **MAXIMALE UPLOAD-GESCHWINDIGKEIT** = 640 und **IP-ADRESSE DER VOIP PBX IM LAN** = 192.168.0.100 gesetzt waren (Beispielwerte) und mit **OK** gespeichert wurden,

so erschien eine Fehlermeldung und in der Spalte **VOIP-BANDBREITE** wurde 0 kbit/s angezeigt.

Beim Anlegen von mehr als einer **IP-ADRESSE DER VOIP PBX IM LAN** und Löschen einer dieser Adressen ohne vorher mit **OK** gespeichert zu haben, wurden mehr als eine Adresse und unter Umständen weitere Parameter gelöscht.

### **1.2.3 ISDN - Probleme mit B-Kanal**

#### **(ID 18643)**

Es konnte vorkommen, dass bei einem Gerät mit zwei BRI-Schnittstellen nur drei Verbindungen für ausgehende Rufe verfügbar waren, weil beim Aufbau einer Verbindung zu einer Nummer, die ein ALERT-Paket mit CCNR gesendet hatte, ein B-Kanal reserviert wurde, unabhängig davon, ob die Verbindung zustande kam oder nicht.

## **1.2.4 FXS - Audio nicht verfügbar (bei RT4202)**

#### **(ID 18609)**

Von und zu den FXS-Ports war keine Audiofunktion verfügbar.

## **1.2.5 Wireless LAN Controller - Fehler beim Umschalten des LED-Modus**

#### **(ID 18453)**

Wenn ein Gerät als Wireless LAN Controller seine eigenen WLAN-Module verwaltete, wurden alle Module aus der Verwaltung entfernt und deaktiviert, wenn die Konfiguration des LED-Modus im Menü **SYSTEMVERWALTUNG** ➜ **GLOBALE EINSTELLUNGEN** ➜ **SYSTEM** geändert wurde.

# **1.2.6 Wireless LAN Controller - Reboot eines Access Points**

#### **(ID 18408)**

Wenn während der Konfigurationsphase eines Access Points an einem Wireless LAN Controller ein Datenpaket verloren ging, konnte es vorkommen, dass der Access Point vor dem Ende der Konfigurationsphase einen Reboot durchführte. In einem verlustbehaftetem Netzwerk konnte ein ständiger Reboot des Access Points auftreten.

### **1.2.7 DHCP - Server antwortete nicht**

### **(ID 18523)**

Unter bestimmten Umständen konnte es vorkommen, dass DHCP Requests, welche die Clients nach Ablauf von ca. 50 % der **LEASE TIME** an ihren DHCP-Server geschickt hatten, vom Server nicht beantwortet wurden.

### **1.2.8 GUI - Route nicht konfigurierbar**

### **(ID18434)**

Es war nicht möglich, eine Route über ein Gateway zu erstellen, wenn die entsprechende Schnittstelle Teil einer Dial-In-Gruppe war.

### **1.2.9 Routen - Unzutreffende Fehlermeldung**

#### **(ID 18489)**

Wenn im Menü **NETZWERK** ➜ **ROUTEN** ➜ **KONFIGURATION VON IPV4-ROUTEN** ➜ **NEU** das Feld **ROUTENTYP** = Netzwerkroute via Schnittstelle sowie eine gültige IP-Adresse und Netzmaske gesetzt war, löste ein Klick auf die Schaltfläche **OK** die Fehlermeldung "Eingabefehler; Für den Netzwerktyp 'Direkt' muss eine Schnittstelle ausgewählt werden" aus, obwohl kein Netzwerktyp 'Direkt' angezeigt wurde.

Wenn stattdessen **ROUTENTYP** = Host-Route über Schnittstelle oder **ROUTENTYP** = Standardroute über Schnittstelle gewählt war, wurden nach einem Klick auf **OK** ebenfalls unzutreffende Fehlermeldungen angezeigt.

# **1.2.10 IPSec - CIDR-Notation für Netzmaske nicht verwendbar**

#### **(ID 18531, ID 18490)**

Im Menü **VPN** ➜ **IPSEC** ➜ **IPSEC-PEERS** ➜ **NEU** unter **ZUSÄTZLICHER FILTER DES DATENVERKEHRS** und im Menü **NETZWERK** ➜ **LASTVERTEILUNG** ➜ **SPECIAL SESSION HANDLING** ➜ **NEU** unter **QUELL-IP-ADRESSE/NETZMASKE** = Netzwerk konnte die Netzmaske nicht in CIDR-Notation (z. B. /24) eingegeben werden.

## **1.2.11 IPSec - Fehlerhafte Verwendung der Standardroute**

#### **(ID 18509)**

Wenn im Menü **VPN** ➜ **IPSEC** ➜ **IPSEC-PEERS** ➜ **NEU** unter **ROUTENEINTRÄGE** keine Netzmaske oder 0.0.0.0 als Netzmaske eingetragen wurde, wurde ohne Hinweis die Standardroute aktiviert.

### **1.2.12 DNS - Unzutreffende Fehlermeldung**

#### **(ID 18467)**

Wenn im Menü **LOKALE DIENSTE** ➜ **DNS** ➜ **STATISCHE HOSTS** ➜ **NEU** zum Beispiel **DNS-HOSTNAME** = test.test.de und **IP-ADRESSE** = 1.0.127.127 gesetzt war, wurde die Fehlermeldung "Eingabefehler; Geben Sie bitte eine gültige IP-Adresse an, wenn Sie eine nicht-negative Antwort festlegen!" angezeigt.

### **1.2.13 DHCP - Falsche IP-Adressen verwendet**

#### **(ID 18660)**

Bei einem DHCP-Server für "PXE-boot-Clients" konnte es vorkommen, dass DHCP Replies eine falsche Quell-IP-Adresse verwendeten und an PXE-Clients eine falsche TFTP-Server-IP-Adresse übermittelt wurde.

### **1.2.14 Hotspot - Panic**

### **(ID 18615)**

In der Hot-Spot-Applikation konnte es unter bestimmten Umständen vorkommen, dass alle ein bis fünf Minuten eine Panic auftrat und das WLAN für Gäste nicht zur Verfügung stand.

### **1.2.15 Monitoring - Information fehlte**

### **(ID 18590)**

Im Menü **MONITORING** ➜ **SCHNITTSTELLEN** ➜ **STATISTIK** fehlten bei UMTS/LTE-Schnittstellen in den Details die Angaben zur **MAC-ADRESSE** und zu **IP-ADRESSE/NETZMASKE**.

## **1.2.16 Monitoring - Fehlermeldung angezeigt**

#### **(ID 18278)**

Im Menü **MONITORING** ➜ **SCHNITTSTELLEN** ➜ **STATISTIK** wurde bei einem Klick auf das Symbol Lupe bei allen Schnittstellen außer bei Ethernet-Schnittstellen eine Fehlermeldung angezeigt.

# **English 1.1 Changes**

**The following changes have been introduced with system software 9.1.7 Patch 3:**

### **1.1.1 Telephony - Phone number transfer extended**

With system software 9.1.7. Patch 3, the possibilities of transferring and redirecting a phone number have been increased.

# **1.2 Error corrections**

**The following errors have been corrected in system software 9.1.7 Patch 3:**

## **1.2.1 First Steps - Wrong input possible**

#### **(ID 18594)**

During the basic configuration of the device via the assistant "First Steps", it was possible to enter an incorrect gateway IP address. The entry was not verified and there was no error message.

### **1.2.2 VoIP PBX in LAN Assistant faulty**

#### **(ID 18542, ID 18553)**

If the fields **WAN INTERFACE FOR VOIP PRIORITISATION** = en1-4, **MAXIMUM UPLOAD SPEED** = 640 and **IP ADDRESS OF VOIP PBX WITHIN YOUR LAN** = 192.168.0.100 were set (example values) in the **ASSISTANTS** ➜ **VOIP PBX IN LAN** ➜ **VOIP PBX IN LAN** ➜ **NEW** menu and if these values were saved with **OK**, an error message appeared and 0 kbps was displayed in the **VOIP BANDWIDTH** column.

Configuring more than one **IP ADDRESS OF VOIP PBX WITHIN YOUR LAN** and deleting one of these addresses without previously saving with **OK**, deleted more than one address and in certain cases further parameters.

### **1.2.3 ISDN Problms with B channel**

### **(ID 18643)**

It could happen that only three connections for outgoing calls were available on a device with two BRi interfaces, because, when connecting to a number sending an ALERT packet with CCNR, a B channel was reserved for this connection independently of being established or not.

### **1.2.4 FXS - Audio not available (for RT4202)**

#### **(ID 18609)**

There was no audio function avbailable from and to FXS ports.

# **1.2.5 Wireless LAN Controller - Error when switching LED mode**

### **(ID 18453)**

If a device was managing its own WLAN modules as a WLAN controller, all modules were removed from the management and deactivated as soon as the LED mode configuration was changed in the **SYSTEM MANAGEMENT** ➜ **GLOBAL SETTINGS** ➜ **SYSTEM** menu.

### **1.2.6 Wireless LAN Controller - Access point reboot**

### **(ID 18408)**

If a data packet was lost during the configuration of an access point by a Wireless LAN Controller, it could happen that the access point rebooted before the configuration was complete. In a network with significant packet loss, the access point could potentially enter a reboot loop.

### **1.2.7 DHCP - No server response**

### **(ID 18523)**

Under specific conditions it could happen that DHCP requests sent by clients to their DHCP server after 50 % of the **LEASE TIME** received no reply from the server.

# **1.2.8 Drop-In - Route configuration not possible**

### **(ID 18434)**

It was not possible to create a route via a gateway if the respective interface was part of a drop-in group.

### **1.2.9 Routing - Irrelevant error messages**

### **(ID 18489)**

If the field **ROUTE TYPE** in the menu **NETWORK** ➜ **ROUTES** ➜ **IPV4 ROUTE CONFIGURATION** ➜ **NEW** was set to Network Router via Interface and a valid IP address and netmask were specified, clicking **OK** triggered the error message "For Network Type 'Direct' an Interface must be specified" even though no network type "direct" was shown.

If the **ROUTE TYPE** was set to Host Route via Interface or to Default Route via Interface, confirming with **OK** equally triggered irrelevant error messages.

### **1.2.10 IPSec - CIDR notation not supported**

#### **(ID 18531, ID 18490)**

Specifying a netmask in the CIDR notation (e.g. /24) was not possible for **VPN** ➜ **IPSEC** ➜ **IPSEC PEERS** ➜ **NEW** ➜ **ADDITIONAL TRAFFIC FILTER** and for **NETWORK** ➜ **LOAD BALANCING** ➜ **SPECIAL SESSION HANDLING** ➜ **NEW** ➜ **SOURCE IP ADDRESS/NETMASK**.

### **1.2.11 IPSec -Wrong use of default route**

### **(ID 18509)**

If no netmask or 0.0.0.0 was specified for **ROUTE ENTRIES** in the menu **VPN** ➜ **IPSEC → IPSEC PEERS → NEW, a default route was activated without notice.** 

### **1.2.12 DNS - Irrelevant error message**

#### **(ID 18467)**

If, e.g., DNS Hostname = test.test.de and IP Address = 1.0.127.127 was specified in **LOCAL SERVICES** ➜ **DNS** ➜ **STATIC HOSTS** ➜ **NEW**, the error message "Input Error: Please specify a valid IP address when setting a non-negative response!" was displayed

### **1.2.13 DHCP - Wrong IP addresses used**

### **(ID 18660)**

It could happen with a DHCP server for PXE boot clients that DHCP replies used a wrong source IP address and PXE clients received a wrong TFTP server address.

### **1.2.14 Hotspot - Panic**

#### **(ID 18615)**

Using the Hot Spot function it could happen that there was a panic every 5 minutes and that no WLAN was available for the guests.

# **1.2.15 Monitoring - Information missing**

#### **(ID 18590)**

In the **MONITORING** ➜ **INTERFACES** ➜ **STATISTICS** menu, the information for **MAC ADDRESS** and **IP ADDRESS / NETMASK** was missing in the details of UMTS/LTE interfaces.

# **1.2.16 Monitoring - Error message displayed**

### **(ID 18278)**

Clicking on the magnifier icon caused an error message for all interfaces except for Ethernet interfaces in the **MONITORING** ➜ **INTERFACES** ➜ **STATISTICS** menu.